# **Hunter ATX**

**Motherboard Installation Guide**

# **Table of Contents**

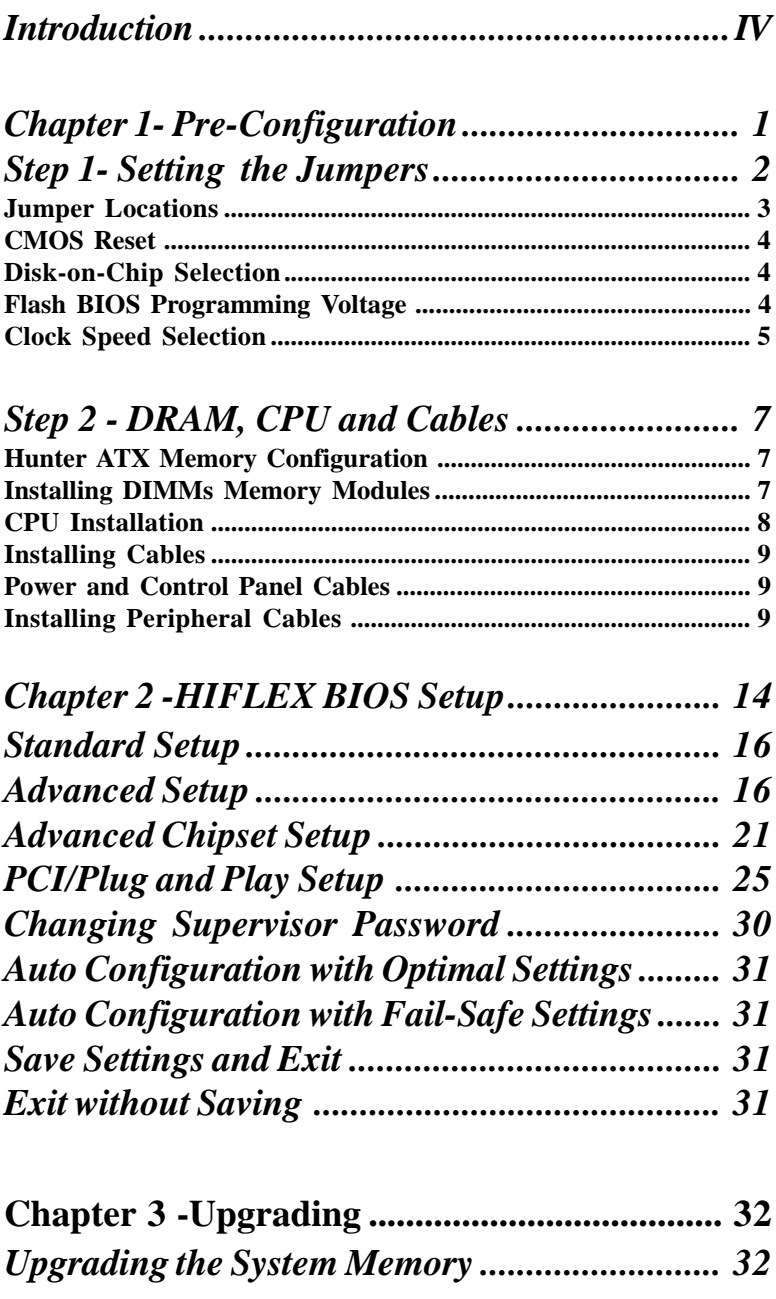

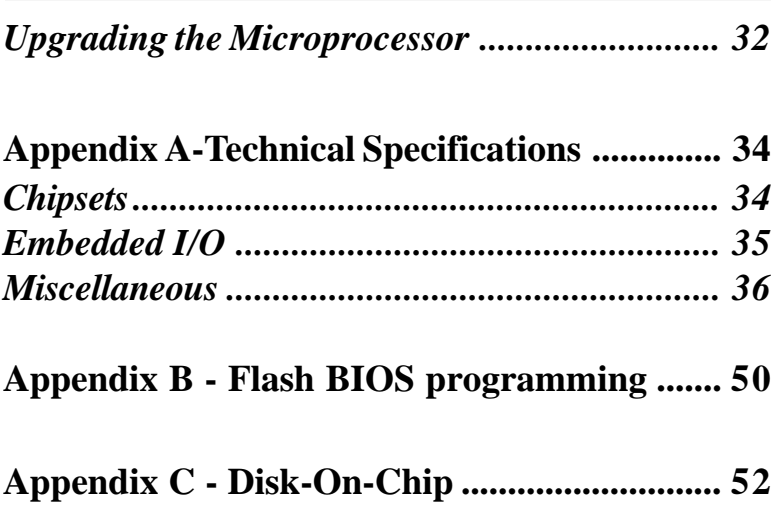

# Introduction

<span id="page-3-0"></span>Thank you for your purchase of the Hunter ATX™ industrial system motherboard. The Hunter ATX™ design was based on the Intel™ 430TX chipset providing the ideal platform to industrial applications. The Hunter ATX<sup>™</sup> design is based on the Intel Pentium<sup>™</sup> processor.

With proper installation and maintenance, your Hunter ATX™ will provide years of high performance and trouble free operation.

This manual provides a detailed explanation into the installation and use of the Hunter ATX™ industrial system board. This manual is written for the novice PC user**/**installer. However, as with any major computer component installation, previous experience is helpful and should you not have prior experience, it would be prudent to have someone assist you in the installation. This manual is broken down into 3 chapters and 6 appendix.

#### **Chapter 1 - System Board Pre-Configuration**

This chapter provides all the necessary information for installing the Hunter ATX™. Topics discussed include: installing the CPU (if necessary), DRAM installation, jumper settings for CPU and standard I/O. Connecting all the cables from the system board to the chassis and peripherals.

#### **Chapter 2 - BIOS Configuration**

This chapter shows the final step in getting your system firmware setup.

#### **Chapter 3 - Upgrading**

The Hunter ATX provides a number of expansion options including memory and cache. All aspects of the upgrade possibilities are covered.

#### **Appendix A - Technical Specifications**

A complete listing of all the major technical specifications of the Hunter ATX is provided.

#### **Appendix B - Flash BIOS Programming**

Provides all the information necessary to program your optional AMIBIOS Flash BIOS.

#### **Appendix C - Disk-on-Chip**

On-board socket for a solid state flash disk device.

# **Static Electricity Warning!**

The Hunter ATX has been designed as rugged as possible but can still be damaged if jarred sharply or struck. Handle the motherboard with care. The Hunter ATX also contains delicate electronic circuits that can be damaged or weakened by static electricity. Before removing the Hunter ATX from its protective packaging, it is strongly recommended that you use a grounding wrist strap. The grounding strap will safely discharge any static electricity build up in your body and will avoid damaging the motherboard. Do not walk across a carpet or linoleum floor with the bare board in hand.

# **Warranty**

This product is warranted against material and manufacturing defects for two years from the date of delivery. Buyer agrees that if this product proves defective American Predator Corporation is only obligated to repair, replace or refund the purchase price of this product at manufacturer's discretion. The warranty is void if the product has been subjected to alteration, neglete, misuse or abuse; if any repairs have been attempted by anyone other than the manufacturer; or if failure is caused by accident, acts of God, or other causes beyond the manufacturer's control.

# **Hunter ATX - An Overview**

The Hunter ATX represents the ultimate in industrial system board technology. No other system board available today provides such impressive list of features:

#### **CPU Support**

- Supports full series of Intel Pentium™ processors up to 233MHz.
- On-board voltage regulator for P55C (MMX).
- SupportsAMD™ K6, K6/2E up to 400MHz.

#### **Supported Bus Clocks**

50, 60 and 66 MHz.

#### **Memory**

64 or 72-bit JEDEC unbuffered EDO or SDRAM DIMMS-Memory capacity: 8 to 256MB.

#### **High Speed DRAM Cache**

Integrated 256KB pipeline burst SRAM direct-mapped L2 cache mapping configuration factory upgradable to 512KB.

### **On-Board I/O**

- 2 Floppies up to 2.88 MB.
- Two high speed RS-232 serial ports 16Bytes FIFO (16550).
- One Centronics™ compatible bidirectional parallel port. EPP/ECP mode compatible.
- PS/2 mouse port.
- ATX Power connector.
- Two Universal Serial Bus connectors.
- Disk-on-Chip socket.

#### **ROM BIOS**

AMI BIOS™ BIOS HIFLEX with optional FLASH ROM

# **Conventions Used in this Manual**

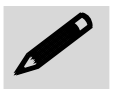

Notes - Such as a brief discussion of memory types.

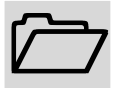

Important Information - such as static warnings, or very important instructions.

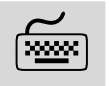

When instructed to enter keyboard keystrokes, the text will be noted by this graphic.

# **Chapter 1 Pre-Configuration**

This chapter provides all the necessary information for installing the Hunter ATX into a standard PC chassis. Topics discussed include: installing the CPU (if necessary), DRAM installation, jumper settings for CPU and standard I/O.

# **Handling Precautions**

The Hunter ATX has been designed to be as rugged as possible but it can be damaged if dropped, jarred sharply or struck. Damage may also occur by using excessive force in performing certain installation procedures such as forcing the system board into the chassis or placing too much torque on a mounting screw.

Take special care when installing or removing the system memory DIMMs. Never force a DIMM into a socket. Screwdrivers slipping off a screw and scraping the board can break a trace or component leads, rendering the board unusable. Always handle the Hunter ATX with care.

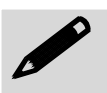

#### **Special Warranty Note:**

Products returned for warranty repair will be inspected for damage caused by improper installation and misuse as described in the previous section and the static warning below. Should the board show signs of abuse, the warranty will become void and the customer will be billed for all repairs and shipping and handling costs.

#### **Static Warning**

The Hunter ATX contains delicate electronic semiconductors that are highly sensitive to static electricity. These components, if subjected to a static electricity discharge, can be weakened thereby reducing the serviceable life of the system board. BEFORE THE BOARD IS RE-MOVED FROM ITS PROTECTIVE ANTISTATIC PACKAGING, TAKE PROPER PRECAUTIONS! Work on a conductive surface that is connected to the ground. Before touching any electronic device, ground yourself by touching an unpainted metal object or, and highly recommended, use a grounding strap.

# <span id="page-8-0"></span>**Step 1 Setting the Jumpers**

Your Hunter ATX is equipped with a large number of peripherals and has the ability to run at a variety of speeds without the need to change any crystals or oscillators. As such, there is a large number of configuration jumpers on the board. Taken step by step, setting these jumpers is easy. We suggest you review each section and follow the instructions.

#### **Jumper Types**

Jumpers are small copper pins attached to the system board. Covering two pins with a shunt closes the connection between them. The Hunter ATX examines these jumpers to determine specific configuration information. There are three different categories of jumpers on the Hunter ATX.

- A. Two pin jumpers are used for binary selections such as enable, disable. Instructions for this type of jumper are open, for no shunt over the pins or closed, when the shunt covers the pins.
- B. Three or four pin jumpers are used for multiple selection. Instructions for these jumpers will indicate which two pins to cover. For example: for JP*x* 2-3 the shunt will be covering pins 2 and 3 leaving pins 1 and 4 exposed.
- C. Grouped jumpers are used when a certain function has multiple selections. There are two grouped jumpers on the board and careful attention should be given when setting these jumpers. Instructions for grouped jumpers are similar to those above.

#### <span id="page-9-0"></span>**Jumper Locations**

Use the diagram below and the tables on the following pages to locate and set the on-board configuration jumpers.

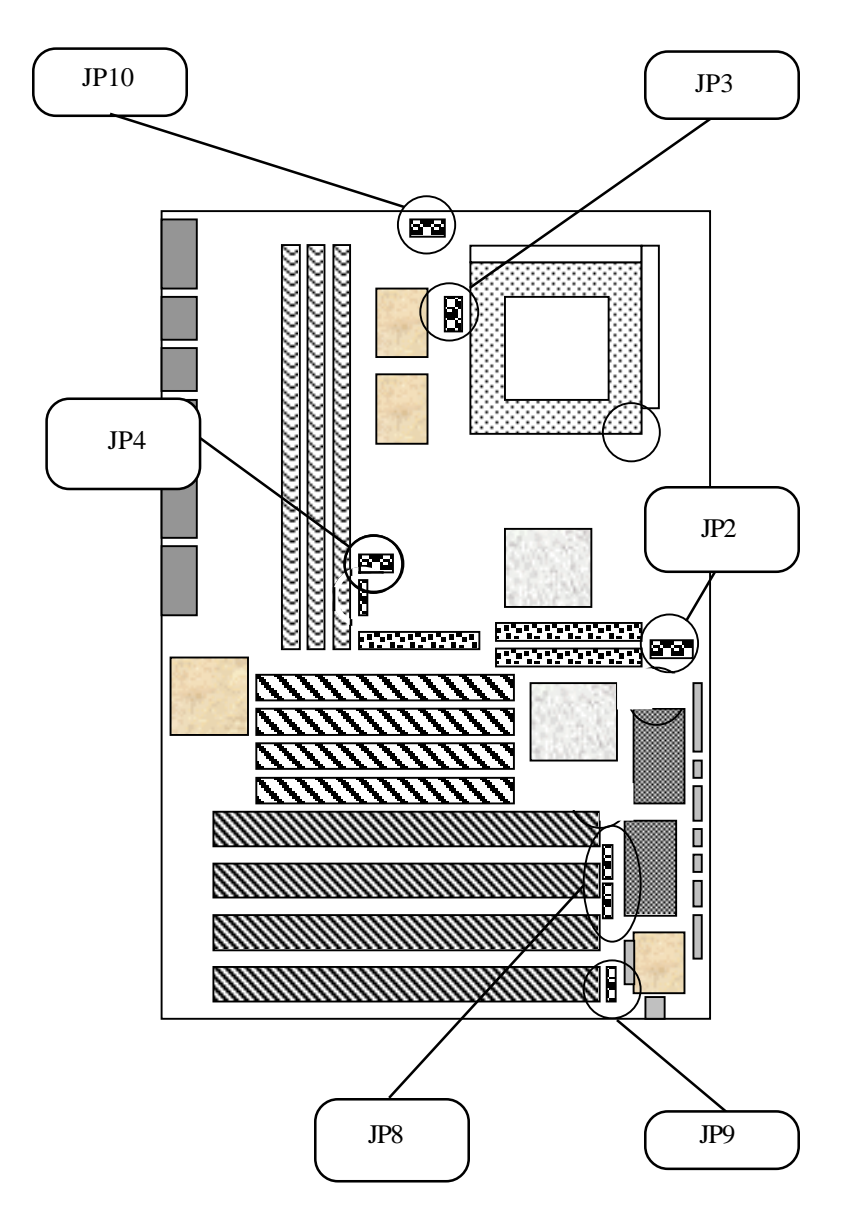

*Figure 1-2 Jumper Locations*

### <span id="page-10-0"></span>**CMOS Reset**

This option is provided as a convenience for those who need to reset the CMOS registers. It should always be set to "Normal" for standard operation. If the CMOS needs to be reset, turn off the system, move JP9 to 2-3, turn the system on.

*Table 1-1 CMOS Reset*

| <b>RTC</b> | <b>Normal</b> | <b>Reset</b> |
|------------|---------------|--------------|
|            | $1 - 2^*$     | $2 - 3$      |

#### **Disk-on-Chip Selection**

The jumper JP2 allows selection for the address on Disk-on-Chip device.

#### *Table 1-2 Disk-on-Chip Selection*

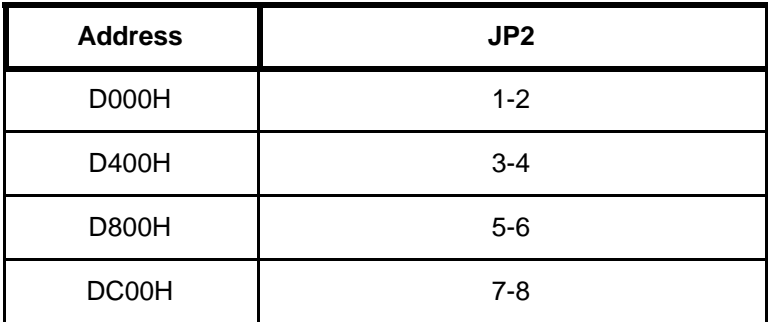

#### **Flash BIOS Programming Voltage**

To program the optional flash BIOS use JP8 to select the voltage according to the flash BIOS chip manufacturer. For regular standard BIOS use default settings.

*Table 1-3 Flash BIOS Programming Selection*

| Voltage<br>Programming | 12V |           |  |  |
|------------------------|-----|-----------|--|--|
|                        | 1-2 | $2 - 3^*$ |  |  |

#### <span id="page-11-0"></span>**Clock Speed Selection**

The jumpers JP4, JP3 and JP10 allow you to choose the appropriate CPU speed, without changing crystals and oscillators.

#### *Table 1-4 Clock Frequency and CPU speed Selection*

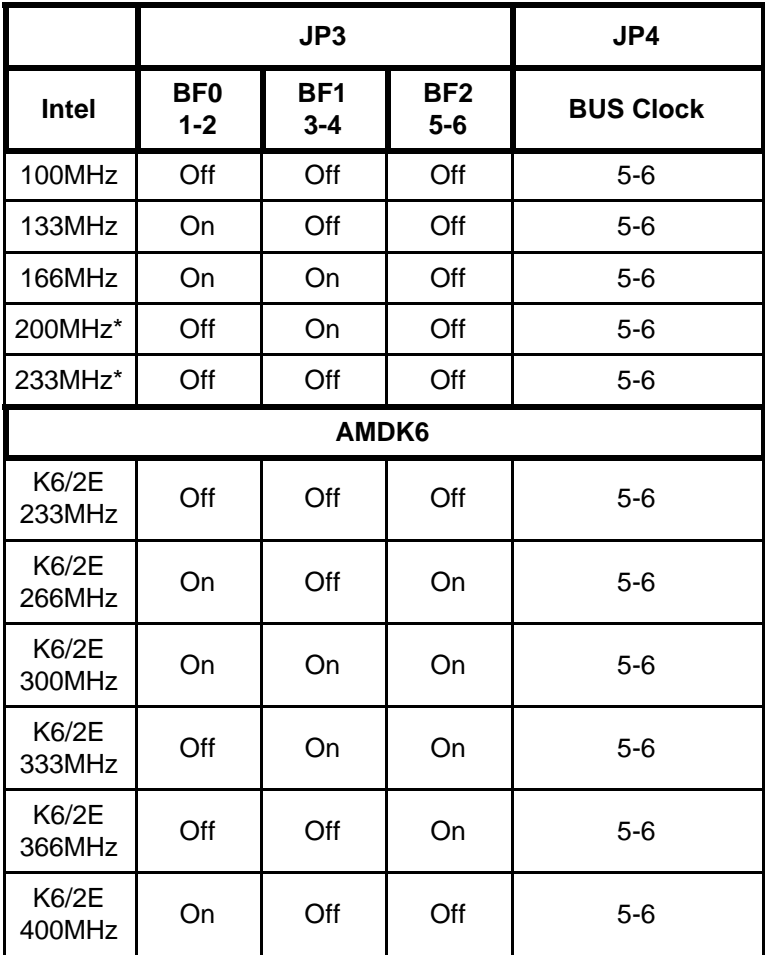

*\* MMX CPUs*

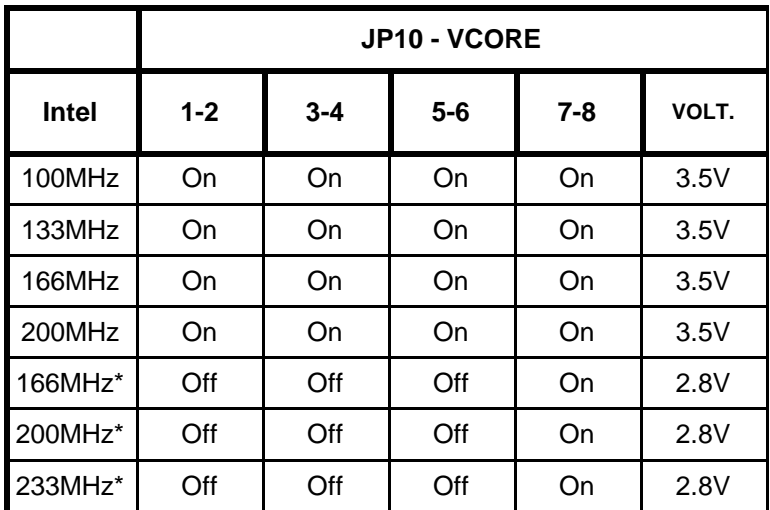

#### *Table 1-5 CPU Voltage Selection*

*\* MMX CPUs*

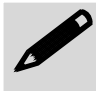

For AMD K6 CPU please check the CPU marking<br>for correct voltage setting.

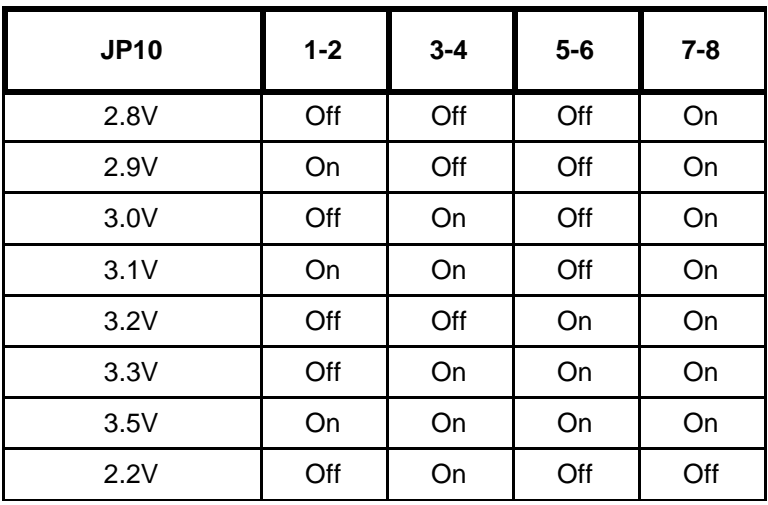

# <span id="page-13-0"></span>**Step 2 DRAM, CPU and Cables Installation**

Depending upon how your Hunter ATX is configured you may need to install the following:

- DRAM (DIMMs)
- CPU

#### **Hunter ATX Memory Configuration**

The Hunter ATX offers 3 DIMM memory sockets. They can be configured with 3.3V unbuffered EDO or SDRAM modules. It is very important that the quality of the DIMMs is good. Undesirable operation of the system may result if poor quality DIMMs are used. Always purchase your memory from a reliable source.

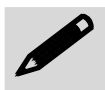

The Hunter ATX uses standard DIMMs. To determine the actual capacity of a 1 by 64 DIMM, simply multiply the or 1MB by 8. Thus the actual DIMMS capacity is 8MB.

### **Installing DIMMs Memory Modules**

The Hunter ATX offers 3 DIMM memory module sockets. The order in which they should be populated is not important, but the socket U32 (facing the edge of the board) should be populated with DIMM modules not over 32MB. Never mix EDO with SDRAM modules.

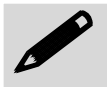

Modules over 32MB can be used in sockets U13 and U12.

#### <span id="page-14-0"></span>**CPU Installation**

The Hunter ATX currently supports the following CPUs:

- Full series of Intel Pentium™ processors up to 233MHz MMX.
- On-board switching voltage regulator for P55C (MMX).
- Supports AMD™ K6, K6/2E.

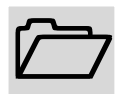

Improper installation of the CPU may cause permanent damage to both the system board and the CPU. -- Void of warranty

2. Always handle the CPU by the edges, never touch the pins.

Always use a heatsink and CPU fan.

Using Figure 1-3, locate the diagonal notch on the CPU chip. This notch represents pin one. The Pentium processor also has a small dot as well indicating pin 1. **DO NOT USE THE CHIP LOGO OR LETTERING TO LOCATE PIN ONE**.

Locate the CPU socket on your Hunter ATX system board. Pin 1 on the socket is located in the lower left hand corner of the socket.

#### *Figure 1-3 CPU Alignment*

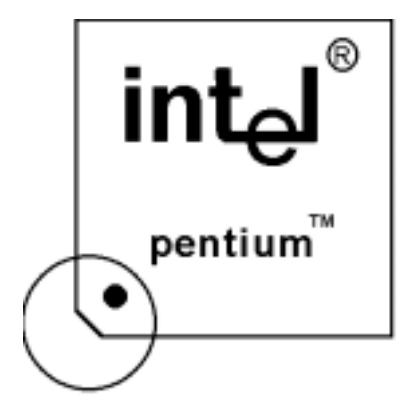

<span id="page-15-0"></span>To install the processor, lift the lever of the ZIF socket and gently insert the CPU. Make sure the CPU is inserted all the way. Lower the lever. See figure 1-4.

# o ႏွးႏွ o ۰ ۰ Pin  $# 1$  Lever

#### *Figure 1-4 CPU Socket alignment*

This completes the installation of the CPU. Now is it a good time to double check both the CPU and DIMM installation to make sure that these devices have been properly installed.

# **Installing Cables**

# **Power and Control Panel Cables**

The Hunter ATX features an ATX type power connector. Connect the power supply cable to the system board.

# **Installing Peripheral Cables**

Now it is a good time to install the internal peripherals such as floppy and hard disk drives. Do not connect the power cable to these peripherals as it is easier to attach the bulky ribbon cables before the smaller power connectors. If you are installing more than one IDE drive, double check your master/slave jumpers on the drives. Review the information supplied with your drive for more information on this subject.

Connect the floppy cable (not included) to the system board. Then connect remaining ends of the ribbon cable to the appropriate peripherals.

Finally, connect the IDE cable (not included) to the system. Then connect remaining ends of the ribbon cable to the appropriate peripherals. This concludes the hardware installation of your Hunter ATX system. Now it is a good time to re-check all of the cable connections to make sure they are correct. It is also a good idea to label each of the external peripheral connectors - COM1, COM2, Mouse and Parallel.

The connector hole layouts on the Hunter ATX are designed according to Intel specifications. See the drawing below.

*Figure 1-5 ATX Intel Specs Gasket*

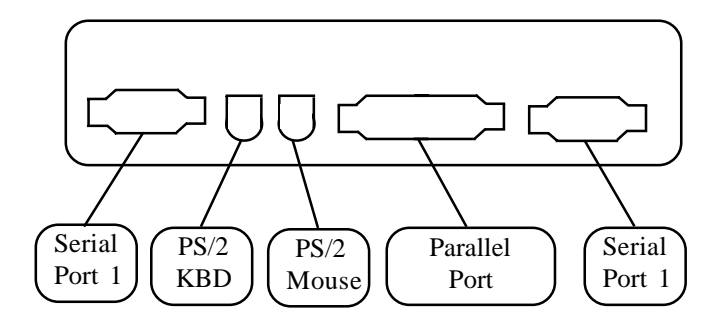

*Figure 1-5 On-Board Connectors Location*

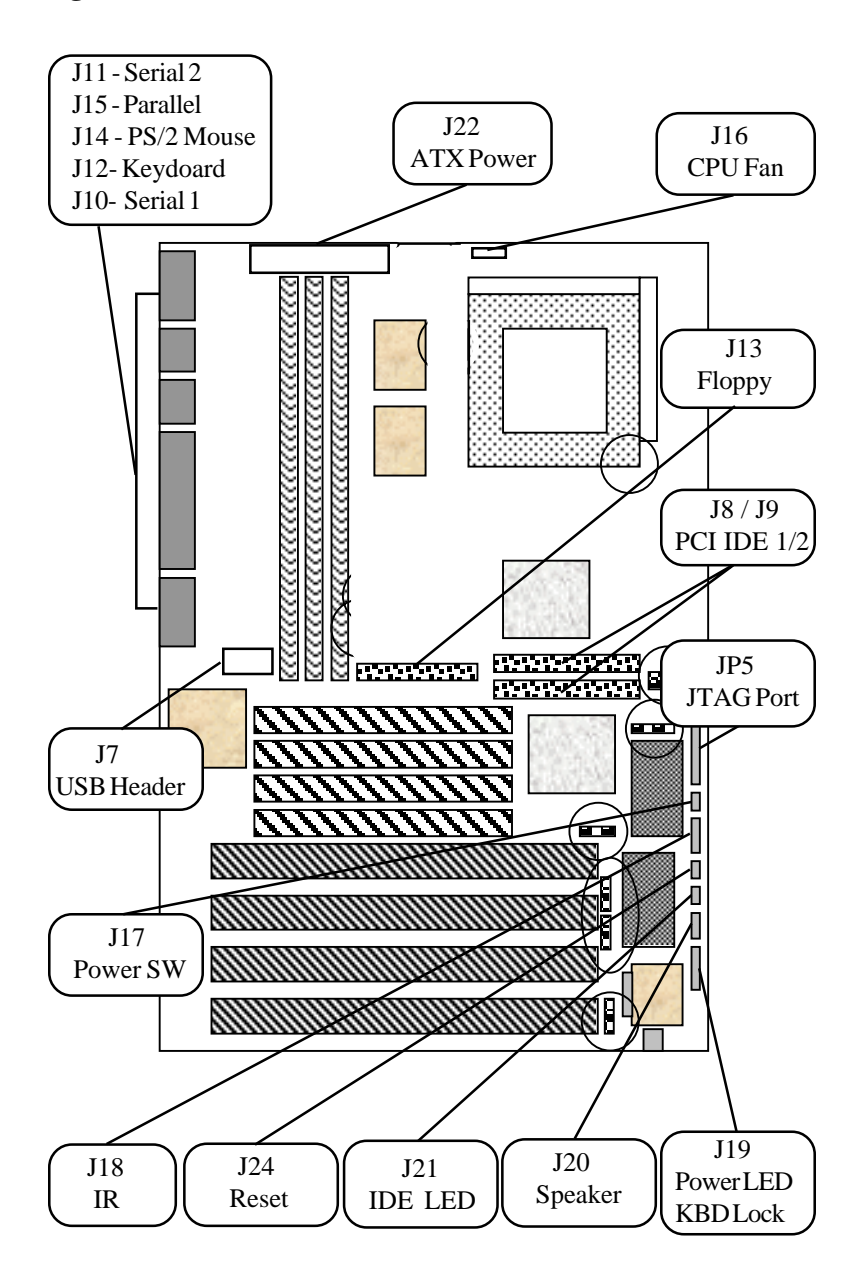

#### *Table 1-6 Control Panel Connectors*

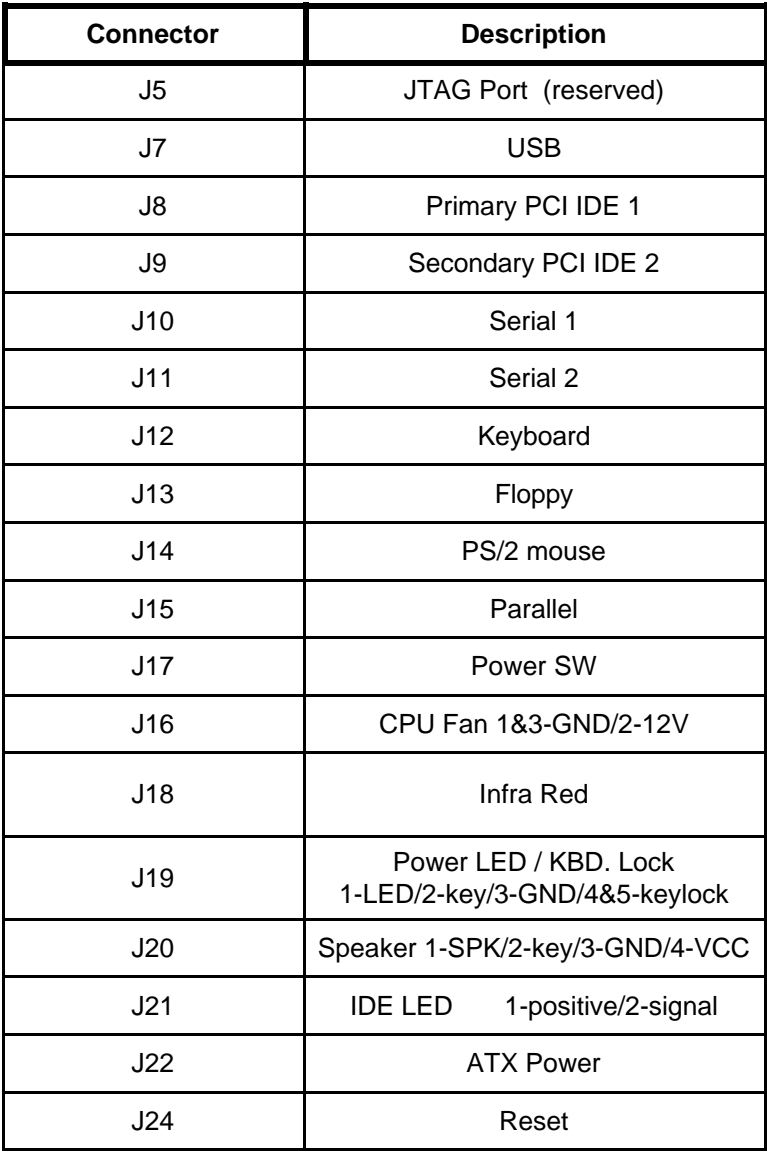

# **User's Notes:**

# <span id="page-20-0"></span>**Chapter 2 HIFLEX BIOS Setup**

Your Hunter ATX features AMI BIOS. The system configuration parameters are set via the HIFLEX AMIBIOS setup. Since HIFLEX BIOS Setup resides in the ROM BIOS, it is available each time the computer is turned on.

#### **Starting BIOS Setup**

As POST executes, the following appears:

Hit <DEL> if you want to run SETUP

#### **Using the Keyboard with BIOS Setup**

The BIOS Setup has a built-in keyboard driver that uses simple keystroke combinations:

#### **Keystroke Function**

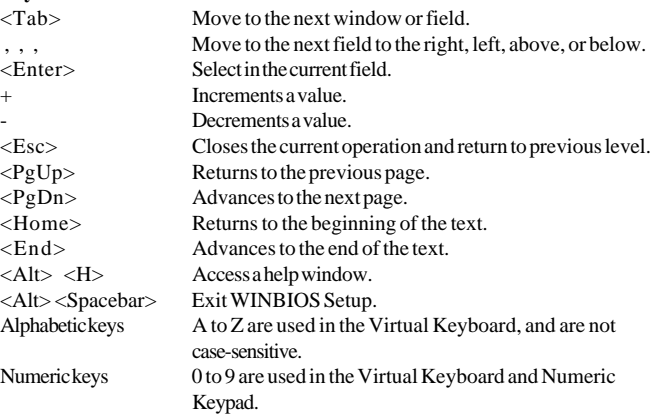

#### **BIOS Setup Main Menu**

The BIOS Setup main menu is organized into 11 windows. Each window is discussed in this chapter.

Each window contains several options. Clicking on each option activates a specific function. The BIOS Setup options and functions are described in this chapter. Some options may not be available in your BIOS. The windows are:

- Standard CMOS Setup
- Advanced CMOS Setup
- Advanced Chipset Setting
- Power Management Setup
- PCI/Plug and Play Setup
- Peripheral Setup
- **Auto-Detect Hard Drive**
- Change User Password
- Change Supervisor Password
- Auto Configuration With Optimal Settings
- Auto Configuration With Fail Safe Settings
- Save Settings and Exit
- Exit Without Saving

### <span id="page-22-0"></span>**Standard Setup**

Standard Setup options are displayed by choosing Standard option from the HIFLEXBIOS Setup menu. All Standard Setup options are described below.

#### **Date/Time**

Select the Date/Time option to change the date or time. The current date and time are displayed. Enter new values through the displayed window.

#### **Floppy Drive A, B**

Choose the Floppy Drive A or B icon to specify the floppy drive type. The settings are *360 KB 5¼"*, *1.2 MB 5¼"*, *720 KB 3½"*, *1.44 MB 3½"*, or *2.88 MB 3½".*

#### **Pri Master Pri Slave**

#### **Sec Master Sec Slave**

Select one of these options to configure the hard disk drive. Select Auto from the drive parameters screen to let AMIBIOS automatically configure the drive. A screen with a list of drive parameters appears. Choose the desired option to configure the drive. Auto will automatically detect your hard drive everytime the computer boots. If required, a specific Hard Drive type may be selected.

## **Advanced Setup**

Advanced Setup options are displayed by choosing the Advanced option from the AMIBIOS Setup main menu. All Advanced Setup options are described in this section.

#### **Quick Boot**

Set this option to *Enabled* to instruct AMIBIOS to boot quickly when the computer is powered on. This option replaces the old **Above 1 MB Memory Test** Advanced Setup option. The settings are: enabled and disabled.

#### **Pri Master ARMD Emulated as**

#### **Pri Slave ARMD Emulated as**

#### **Sec Master ARMD Emulated as**

#### **Sec Slave ARMD Emulated as**

If set to Auto, the default emulation depends on ARMD drive. The default emulation type is floppy for LS120, hard drive for MO, hard disk for zip drives.

#### **1st Boot Device**

This option sets the type of device for the first boot drives that the AMIBIOS attempts to boot from after AMIBIOS POST completes. The settings are Disabled, 1st IDE, 2nd IDE, 3rd IDE, 4th IDE, Floppy, ARMD-FDD, ARMD-HDD, ATAPI-CDROM, SCSI, Network, I2O.

#### **2nd, 3rd, 4th Boot Device**

This option selects additional devices to boot from after AMIBIOS POST completes. The settings are Disabled, IDE1, 1st IDE, 2nd IDE, 3rd IDE-HDD, 4th IDE-HDD, Floppy, ARMD-FDD, ARMD-HDD, ATAPI CDROM.

#### **Try Other Boot Devices**

Set this option to Yes to instruct AMIBIOS to attempt to boot from any other drive in the system if it cannot find a boot drive among the drives specified in the 1st, 2nd, 3rd, and 4th Boot Devices options *.*

#### **Floppy Acess Control**

This option slects usage right from the floppy drive. The settings are Read/Write or Read-Only.

#### **Hard Disk Acess Control**

This option selects usage right from thehard disk . The settings are Read/Write or Read-Only.

### **S.M.A.R.T. for Hard Disks**

Set this option to Enabled to permit AMIBIOS to use the SMART (System Management and Reporting Technologies). The settings are Enabled or Disabled.

#### **BootUp Num Lock**

Set this option to *Off* to turn the Num Lock key off when the computer is booted so you can use the arrow keys on both the numeric keypad and the keyboard.

#### **Floppy Drive Swap**

Set this option to *Enabled* to permit drives A: and B: to be swapped. The settings are *Enabled* or *Disabled.*

#### **Floppy Drive Seek**

Set this option to *Enabled* to specify that floppy drive A: will perform a Seek operation at system boot. The settings are *Disabled* or *Enabled*.

#### **Typematic Rate**

The settings are Fast or Slow.

#### **PS/2 Mouse Support**

Set this option to Enabled to enable AMIBIOS support for a PS/ 2-type mouse.

#### **System Keyboard**

This option does not specify if a keyboard is attached to the computer. Rather, it specifies if error messages are displayed if a keyboard is not attached. This option permits you to configure workstations with no keyboards.

#### **Primary Display**

This option configures the type of monitor attached to the computer. The settings are Mono, CGA40x25, CGA80x25, VGA/EGA, or Absent.

#### **Password Check**

This option enables password checking every time the system boots or when you run AMIBIOS Setup. If Always is chosen, a user password prompt appears every time the computer is turned on. If Setup is chosen, the password prompt appears if AMIBIOS is executed. See the Advanced Setup chapter for instructions on changing a password. The Optimal and Fail-Safe defaults are Setup.

#### **BOOT to OS/2**

Set this option to Enabled if running OS/2 operating system and using more than 64 MB of system memory on the motherboard. The settings are Enabled or Disabled.

#### **Wait for <F1> If Error**

AMIBIOS POST runs system diagnostic tests that can generate a message followed by:

Press  $\langle F1 \rangle$  to continue

If this option is set to Enabled, AMIBIOS waits for the end user to press <F1> before continuing. If this option is set to Disabled, AMIBIOS continues the boot process without waiting for <F1> to be pressed.

#### **Hit Del Message Display**

Set this option to *Disabled* to prevent the message

Hit <DEL> if you want to run Setup

from appearing on the first AMIBIOS screen when the computer boots. The settings are *Disabled* or *Enabled*. The Optimal and Fail-Safe default settings are *Enabled.*

#### **Internal Cache**

This option enables or disables the L1 internal Cache.

#### **External Cache**

This option enables or disables the L2 secondary (external) cache memory.

#### **System BIOS Cacheable**

When set to Enabled, the contents of the F0000h system memory segment can be read from or written to cache memory. The contents of this memory segment is always copied from the BIOS ROM to system RAM for faster execution. The settings are Enabled or Disabled.

#### **C000,16K Shadow**

#### **C400,16K Shadow**

These options specify how the 32 KB of video ROM at C0000h is treated. The settings are: enabled, disabled or cached.

#### **C800,16K Shadow**

#### **CC00,16K Shadow**

#### **D000,16K Shadow**

#### **D400,16K Shadow**

#### **D800, 16K Shadow**

#### **DC00,16K Shadow**

These options enable shadowing of the contents of the ROM area named in the option. The ROM area not used by ISA adapter cards is allocated to PCI adapter cards. The settings are: Disabled, cached or enabled.

# **Advanced Chipset Setup**

#### **USB Function**

Set this option to Enabled to enable USB (Universal Serial Bus) support. The settings are Enabled or Disabled.

#### **USB KB/Mouse Legacy Support**

Allows to use an USB keyboard or mouse before loading any software. The settings are Enabled or Disabled.

<span id="page-27-0"></span>**Port 64/60 Emulation**

**SDRAM RAS# to CAS# Override**

**SDRAM CAS# Latency**

**SDRAM RAS# Timing**

**SDRAM Speculative Read Logic**

**DRAM Speed**

**DRAM Read Burst Timing**

**DRAM Write Burst Timing**

**DRAM Lead Off Timing**

**Fast EDO Read Cycle Timing**

**Speculative Lead Off Timing**

**Memory Address Drive Strength**

**Enhanced Paging Disabled**

**DRAM Refresh RAS Cycles (HCLK'S)**

**DRAM Refresh Rate**

**Suspend Refresh Type**

### **Cache DRAM Refresh Time (HCLK'S)**

These settings are related to your memory modules specifications. Leave options at default settings, unless required by your memory module manufacturer.

#### **Memory Hole**

The settings for the option are: disable, 512-640MB, 15-16MB and 14-16MB.

#### **8bit I/O Recovery Time**

The settings are Disabled, 1,2,3,4,5,6 and 8 SYSCLK. The optimal and Fail-Safe default settings are Disabled.

#### **16bit I/O**

The settings are Disabled, 4, 1, 2 and 3 SYSCLK. The optimal and Fail-Safe default settings are Disabled.

## **Power Management Setup**

All Power Management Setup options are described in this section.

#### **Power Supply Type**

This option is related to the power supply selection. The options are ATX or AT.

#### **Power Management/APM**

Set this option to *Enabled* to enable the power management and APM (Advanced Power Management) features. The default settings are *Disabled*

#### **Power button Function**

This option specifies how the power button mounted externally on the computer chassis is used. The settings are: on/off or suspend.

#### **Inst-On Support**

Set this option to Enabled to enable AMIBIOS support for the Intel InstantON specification. The settings are Enabled or Disabled.

#### **Green PC Monitor Power State**

This option specifies the power state that the green PC-compliant video monitor enters when AMIBIOS places it in a power saving state after the specified period of display inactivity has expired. The settings are Off, Standby or Suspend.

#### **Video Power Down Mode**

This option specifies the power management state that the video subsystem enters after the specified period of display inactivity has expired. The settings are *Disabled, Standby,* or *Suspend.* The default settings are *Disabled.*

#### **Hard Disk Power Down Mode**

This option specifies the power management state that the hard disk drive enters after the specified period of display inactivity has expired. The settings are *Disabled, Standby,* or *Suspend.* The default settings are *Disabled.*

#### **Hard Disk Timeout (Minute)**

This option specifies the length of a period of hard disk inactivity. When this period expires, the hard disk drive enters the powerconserving mode specified in the **Hard Disk Power Down Mode** option described on the previous page. The settings are *Disabled, 1 Min (minutes),* and all one minute intervals up to and including 15 *Min*. The default settings are *Disabled.*

#### **Standby / Suspend Timer Unit**

This option allows a timer to be set for hard dik stand by mode. The options are: 32 seconds, 4 miliseconds, 4 minutes or 4 seconds.

#### **Standby Timeout**

This option specifies the length of the period of system inactivity when the computer is in Full-On mode before the computer is placed in Standby mode. In Standby mode, some power use is curtailed. The settings are multiples of the stanby suspend timer unit.

#### **Suspend Timeout**

This option specifies the length of the period of system inactivity when the computer is already in Standby mode before the computer is placed in Suspend mode. In Suspend mode, nearly all power use is curtailed. The settings are multiples of the stanby suspend timer unit.

#### **Slow Clock Ratio**

This option specifies the speed at which the system clock runs in the Standby Mode power saving state. The settings are expressed as a percentage between the normal CPU clock speed and the CPU clock speed when the computer is in the powerconserving state. The settings are 0-12.5%, 12.5-25%, 25- 37.5%, 37.5-50%, 50-62.5%, 62.5-75%, or 75-87.5%. The Optimal and Fail-Safe default settings are 50-62.5%.

#### **Display Activity**

When set to Monitor, this option enables event monitoring on the video display. If set to Monitor and the computer is in a power saving state, AMIBIOS watches for display activity. The computer enters the Full On state if any activity occurs. AMIBIOS reloads the Standby and Suspend timeout timers if display activity occurs. The settings are Monitor or Ignore. The Optimal and Fail-Safe default settings are Ignore.

#### **Device 6**

Serial 1

#### **Device 7**

Serial 2

#### **Device 8**

Parallel

# **Device 5**

Floppy

#### **Device 0**

Primary Master IDE **Device 1**

Primary Slave IDE

#### **Device 2**

Secondary Master IDE

#### **Device 3**

Secondary Slave IDE

# **PCI/Plug and Play Setup**

PCI/PnP Setup options are displayed by choosing the PCI/PnP Setup icon from the AMIBIOS Setup main menu. All PCI/PnP Setup options are described in this section

#### **Plug and Play Aware OS**

Set this option to *Yes* if the operating system installed in the computer is Plug and Play-aware. AMIBIOS only detects and enables PnP ISA adapter cards that are required for system boot. The Windows 95 and 98 operating system detects and enables all other PnP-aware adapter cards. Windows 95 is PnP-aware. Set this option to *No* if the operating system (such as DOS, OS/2, Windows 3.x) does not use PnP. *You must set this option correctly or PnP-aware adapter cards installed in your computer will not be configured properly.* The settings are *No* or *Yes.* The Optimal and Fail-Safe default settings are *No.*

#### **PCI Latency Timer (in PCI Clocks)**

This option sets latency of all PCI devices on the PCI bus. The settings are in units equal to PCI clocks. The settings are *32, 64, 96, 128, 160, 192, 224,* or *248.* The Optimal and Fail-Safe default efault settings are *64.*

#### **PCI VGA Palette Snoop**

This option must be set to *Enabled* if any ISA adapter card installed in the computer requires VGA palette snooping. The settings are *Disabled* or *Enabled.*

#### **Allocate IRQ to PCI VGA**

The settings for this option are: yes or no.

#### **PCI IDE Bus Master**

Set this option to *Enabled* to specify that the IDE controller on the PCI local bus has bus mastering capability. The settings are *Disabled* or *Enabled*.

### **Offboard PCI IDE Card**

This option specifies if an offboard PCI IDE controller adapter card is used in the computer. You must also specify the PCI expansion slot on the motherboard where the offboard PCI IDE controller card is installed. If an offboard PCI IDE controller is used, the onboard IDE controller on the motherboard is automatically disabled. The settings are *Erase, Auto, Slot1, Slot2, Slot3,* or *Slot4.* If *Auto* is selected, AMIBIOS automatically determines the correct setting for this option.

#### **Offboard PCI IDE Primary IRQ**

This option specifies the PCI interrupt used by the primary IDE channel on the offboard PCI IDE controller. The settings are: *Disabled, INTA, INTB, INTC*, *INTD,* or *Hardwired*. The Optimal and Fail-Safe default settings are *Disabled.*

### **Offboard PCI IDE Secondary IRQ**

This option specifies the PCI interrupt used by the secondary IDE channel on the offboard PCI IDE controller. The settings are *Disabled, INTA, INTB, INTC*, *INTD* or *Hardwired*. The Optimal and Fail-Safe default settings are *Disabled.*

## **PCI Slot1 IRQ Priority**

#### **PCI Slot2 IRQ Priority**

### **PCI Slot3 IRQ Priority**

#### **PCI Slot4 IRQ Priority**

These options specify the IRQ priority for PCI devices installed in the PCI expansion slots. The settings are Auto, (IRQ) 3,4,5,7,9,10 and 11. The Optimal and Fail-Safe default settings are auto. These options may be not available on your BIOS.

#### **DMA Channel 0**

#### **DMA Channel 1**

**DMA Channel 3**

**DMA Channel 5**

**DMA Channel 6**

#### **DMA Channel 7**

These options allow you to specify the bus type used by each DMA channel. The settings are PNP or ISA/EISA. The optimal and fail-safe default settings are PNP.

**IRQ3 IRQ4 IRQ5 IRQ7 IRQ9 IRQ10 IRQ11**

**IRQ14**

**IRQ15**

These options specify the bus that the specified IRQ line is used on. These options allow you to reserve IRQs for legacy ISA adapter cards. These options determine if AMIBIOS should remove an IRQ from the pool of available IRQs passed to devices that are configurable by the system BIOS. The available IRQpool is determined by reading the ESCD NVRAM. If more IRQs must be removed from the pool, the end user can use these options to reserve the IRQ by assigning an ISA/EISA setting to it. Onboard I/O is configured as PCI/PNP. IRQ12 only appears if the mouse support option in advanced setup is set to disabled. IRQ14 and 15 will not be available if the onboard PCI IDEs are enabled. The optimal and fail-safe default settings are PCI/PNP.

#### **Reserved Memory Size**

This option specifies the size of the memory area reserved for legacy ISA adapter cards. The settings are *Disabled, 16K, 32K*, or *64K.* The Optimal and Fail-Safe default settings are *Disabled.*

#### **Reserved Memory Address**

This option specifies the beginning address (in hex) of the reserved memory area. The specified ROM memory area is reserved for use by legacy ISA adapter cards.

The settings are *C0000, C4000, C8000, CC000, D0000, D4000, D8000,* or *DC000*. The Optimal and Fail-Safe default settings are *C0000.*

# **Peripheral Setup**

Peripheral Setup options are displayed by choosing Peripheral Setup from the AMIBIOS Setup main menu. All Peripheral Setup options are described here.

#### **Onboard FDC**

Set this option to Enabled to enable the floppy drive controller on the motherboard. The settings are Auto (AMIBIOS automatically determines if the floppy controller should be enabled), Enabled, or Disabled. The default settings are Auto.

#### **Onboard Serial Port1**

This option specifies the base I/O port address of serial port 1. The settings are Auto (AMIBIOS automatically determines the correct base I/O port address), Disabled, 3F8h, 2F8h, 3E8h, or 2E8h. The Optimal and Fail-Safe default settings are Auto.

#### **Onboard Serial Port2**

This option specifies the base I/O port address of serial port 2. The settings are Auto (AMIBIOS automatically determines the correct base I/O port address), Disabled, 3F8h, 2F8h, 3E8h, or 2E8h. The Optimal and Fail-Safe default settings are Auto.

#### **Serial Port Mode**

This option allows installation of a Infra-red device by the Serial Port. The settings are Normal, IRDA or Ask IR.

#### **Infra-Red Transmission Mode**

The settings are Full Duplex or Half Duplex

#### **Receiver Polarity**

The settings are Activity High or Activity Low

#### **Transmitter Polarity**

The settings are Activity High or Activity Low

#### **Onboard Parallel Port**

This option specifies the base I/O port address of the parallel port on the motherboard. The settings are Auto, Disabled, 378h, 278h, or 3BCh. The Optimal default setting is Auto.

#### **Parallel Port Mode**

This option specifies the parallel port mode. The settings are: normal, ECP or EPP.

#### **EPP Version**

The settings are Not Available, 1.7 and 1.9

### **Parallel Port IRQ**

This option specifies the IRQ always used by the parallel port. The settings are Auto, (IRQ) 5, or (IRQ) 7.

### **Parallel Port DMA Channel**

This option is only available if the setting for the Parallel Port Mode option is ECP. This option sets the DMA channel used by the parallel port. The settings are (DMA Channel 0, 1, or 3).

#### <span id="page-36-0"></span>**Onboard IDE**

This option specifies the IDE channel used by the onboard IDE controller. The settings are Disabled, Primary, Secondary or Both.

#### **CPU Current Temp.**

Not Available

#### **CPU or Ethernet Warning Temp.**

Not Available

#### **CPU Overheat Clock Down**

The settings for this option are: Disable, 12.5%, 25%, 37.5%, 50%, 62.5%, 75%, 87.5%.

# **Auto Detect Hard Disk**

Choose this option to let AMIBIOS find the IDE hard disk drive parameters for all IDE drives connected to the primary and secondary IDE channels installed in the system. AMIBIOS automatically configures the drive parameters after it has detected these parameters.

# **Changing Supervisor Password**

Select the Supervisor or Use*r* from the Security section of the AMIBIOS Setup main menu. Enter the password and press <Enter>. The screen does not display the characters entered. After the new password is entered, retype the new password as prompted and press <Enter>.

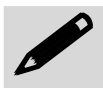

**Remember the Password** Keep a record of the<br>new password when the password is changed.<br>If you forget the password you must erge the If you forget the password, you must erase the system configuration information in NVRAM (Non-Volatile Random Access Memory).

## <span id="page-37-0"></span>**Auto Configuration with Optimal Settings**

You can load the optimal default settings for the AMIBIOS by selecting the Optimal option. The Optimal default settings are best-case values that should optimize system performance. If CMOS is corrupted, the Optimal settings are loaded automatically.

# **Auto Configuration with Fail-Safe Settings**

You can load the Fail-Safe AMIBIOS Setup option settings by selecting the Fail-Safe option from the Default section of the AMIBIOS Setup main menu.

The Fail-Safe settings provide far from optimal system performance, but are the most stable settings. Use this option as a diagnostic aid if the system is behaving erratically.

## **Save Settings and Exit**

Exit AMIBIOS saving the changes.

### **Exit without Saving**

Allows to exit AMIBIOS setup without saving.

# <span id="page-38-0"></span>**Chapter 3: Upgrading**

# **Upgrading the System Memory**

The Hunter ATX allows an upgrade of the system memory up to 256MB, using DIMMs memory modules. The Hunter ATX offers 3 DIMM memory sockets that can be cofigured with EDO or SDRAM modules. It is very important that the quality of the DIMMs is good. Undesirable operation of the system may result if poor quality DIMMs are used. Always purchase your memory from a reliable source.

# **Upgrading the Microprocessor**

The Hunter ATX currently supports the following CPUs:

- Supports full series of Intel Pentium™ processors up to 233MHz.
- Supports AMD™ K6, K6/2E Cyrix and IBM.

There are three jumpers related to the microprocessor. For correct installation and proper fuction please refer to the table on the next page.

Using Figure 3-1, locate the diagonal notch on the CPU chip. This notch represents pin one. The Pentium processor also has a small dot as well indicating pin 1. **DO NOT USE THE CHIP LOGO OR LETTERING TO LOCATE PIN ONE**.

Locate the CPU socket on your Hunter ATX system board. Pin 1 on the socket is located in the lower left hand corner of the socket.

*Figure 3-1 CPU Alignment*pentium

|                        | JP3                        |                            |                          | JP4              |  |  |
|------------------------|----------------------------|----------------------------|--------------------------|------------------|--|--|
| Intel                  | BF <sub>0</sub><br>$1 - 2$ | BF <sub>1</sub><br>$3 - 4$ | BF <sub>2</sub><br>$5-6$ | <b>BUS Clock</b> |  |  |
| 100MHz                 | Off                        | Off                        | Off                      | $5 - 6$          |  |  |
| 133MHz                 | On                         | Off                        | Off                      | $5 - 6$          |  |  |
| 166MHz                 | On                         | On                         | Off                      | $5 - 6$          |  |  |
| 200MHz*                | Off                        | On                         | Off                      | 5-6              |  |  |
| 233MHz*                | Off                        | Off                        | Off                      | $5-6$            |  |  |
|                        | AMDK6                      |                            |                          |                  |  |  |
| K6/2E<br>233MHz        | Off                        | Off                        | Off                      | $5-6$            |  |  |
| K6/2E<br>266MHz        | On                         | Off                        | On                       | $5-6$            |  |  |
| <b>K6/2E</b><br>300MHz | On                         | On                         | On                       | $5-6$            |  |  |
| K6/2E<br>333MHz        | Off                        | On                         | On                       | $5 - 6$          |  |  |
| K6/2E<br>366MHz        | Off                        | Off                        | On                       | $5-6$            |  |  |
| <b>K6/2E</b><br>400MHz | On                         | Off                        | Off                      | $5-6$            |  |  |

*Table 3-1 Clock Frequency and CPU speed Selection*

*\*MMX CPUs*

# <span id="page-40-0"></span>**Appendix A Technical Specifications**

# **Chipsets**

### **Core Logic**

Intel 430TX Chipset.

#### **Peripheral I/O**

Standard Microsystems (SMC) FDC37C93x.

#### **Micro Processor Support**

Intel Pentium processors from 100 to 233MHz; AMD K6/2E up to 400MHz.

# **System Memory**

#### **Memory Capacity**

8 to 256MB of DIMM Memory.

#### **Memory Type**

Three sockets for JEDEC compatible (168 pin) DIMMs. All memory configurations are set automatic through BIOS. Supports EDO or SDRAM 3.3V unbuffered memory modules.

# **Bios**

### **System BIOS**

AMI HiflexBIOS with Flash BIOS option.

#### <span id="page-41-0"></span>**Flash BIOS**

Optional feature for System BIOS. Flash programming done through BIOS.

## **Embedded I/O**

#### **IDE**

Two PCI EIDE controllers. Supports up to 4 devices. Ultra DMA up to 33MB/sec. supported. CD ROM and LS120 compatible. 34 pin headers on-board.

#### **Floppy**

Up to two floppy disk drives. Sizes supported are: 5.25" 360K and 1.2MB; 3.5" 720K, 1.44MB and 2.88MB. Floppy Tape.

#### **Serial Ports**

Two high speed 16550 compatible UARTS. BIOS configurable as COM1 - 4.

#### **USB Interfaces**

Two on-board USB headers.

#### **Parallel Port**

One Centronics compatible, bi-directional (PS/2 compatible). Microsoft/HP EPC/EPP high speed.

#### **Mouse Port**

One PS/2 compatible mouse controller with 6 pin mini-din connector.

#### **Expansion Slots**

Four 16 bit ISA slots and four PCI slots (one shared).

#### **Disk-On-Chip - Solid State Flash Disk**

On-board Flash disk socket up to 144MB with Flash File System included.

# <span id="page-42-0"></span>**Miscellaneous**

#### **CMOS/Battery**

RTC with lithium battery. No external battery is required.

#### **Control Panel Connections**

Reset, Keylock, Speaker, CPU fan (12V). LEDs for power and IDE.

#### **CPU Socket**

Standard ZIF (Zero Insertion Force), socket 7.

#### **Form Factor**

ATX Size - 8.0" x 12".

### **PCB Construction**

Six Layers, dry film mask.

### **Manufacturing Process**

Automated surface mount.

### **Reliability**

MTBF: 48.840 hours

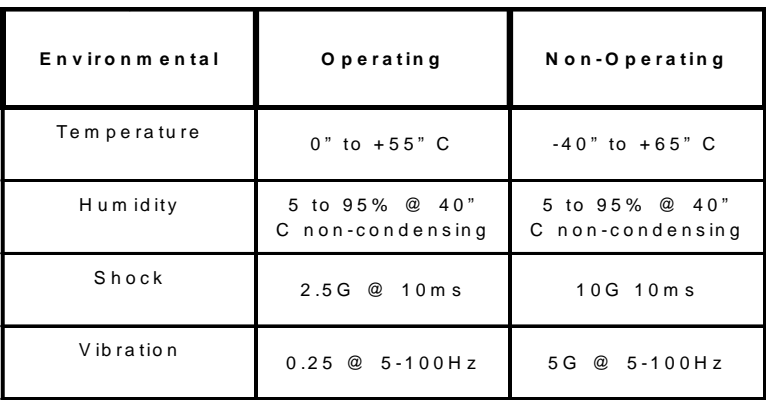

*Table A-1 Standard PC-AT I/O Map*

| Address (HEX)   | Device                                        |
|-----------------|-----------------------------------------------|
| $000 - 01F$     | DMA Controller                                |
| $020 - 03F$     | Interrupt Controller 1                        |
| $040 - 05F$     | Tim er                                        |
| $070 - 07F$     | Real Time Clock (non-maskable<br>in te rrupt) |
| $080 - 09F$     | DMA Page Registers                            |
| $0 A 0 - 0 B F$ | Interrupt Controller 2                        |
| $0 C 0 - 0 D F$ | DMA Controller 2                              |
| $0 F 8 - 0 F F$ | Math co-processor                             |
| $1 F 0 - 1 F F$ | Hard Disk Controller                          |
| $200 - 207$     | Game I/O                                      |
| 278-27F         | Prototype Card                                |
| 2 F 8 - 2 F F   | Serial Port 2                                 |
| $300 - 31F$     | Parallel Printer Port                         |
| 380-38F         | SDLC Bi-synchronous 2                         |
| 3 B 0 - 3 A F   | Bi-synchronous 1                              |
| 3 B 0 - 3 B F   | Monochrome Display/Printer                    |
| 3 C 0 - 3 C F   | (Reserved)                                    |
| 3 D 0 - 3 D F   | Color Graphics Display Adapter                |
| 3 F 0 - 3 F 7   | Floppy Disk                                   |
| 3 F 8 - 3 F F   | Serial Port COM 1                             |

#### *Table A-2 DMA Page Register and I/O address*

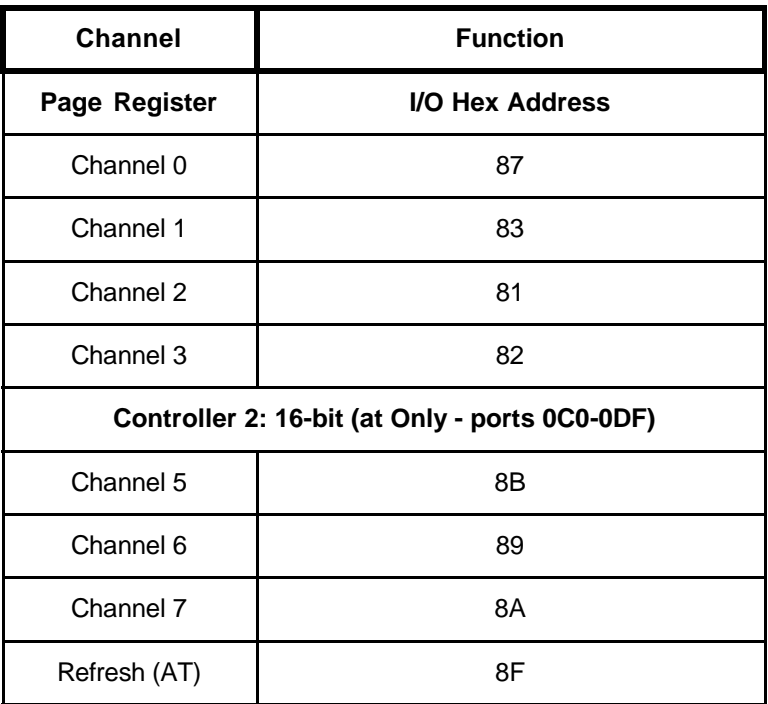

#### *Table A-3 DMA Assignments*

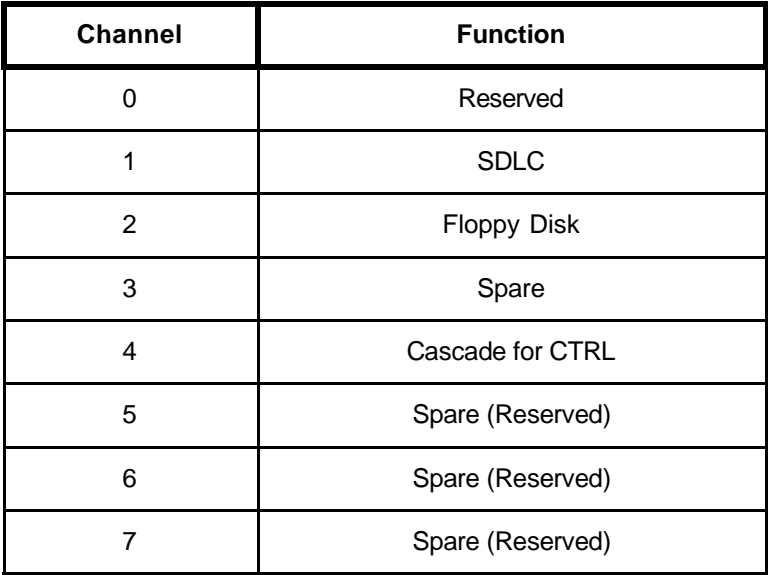

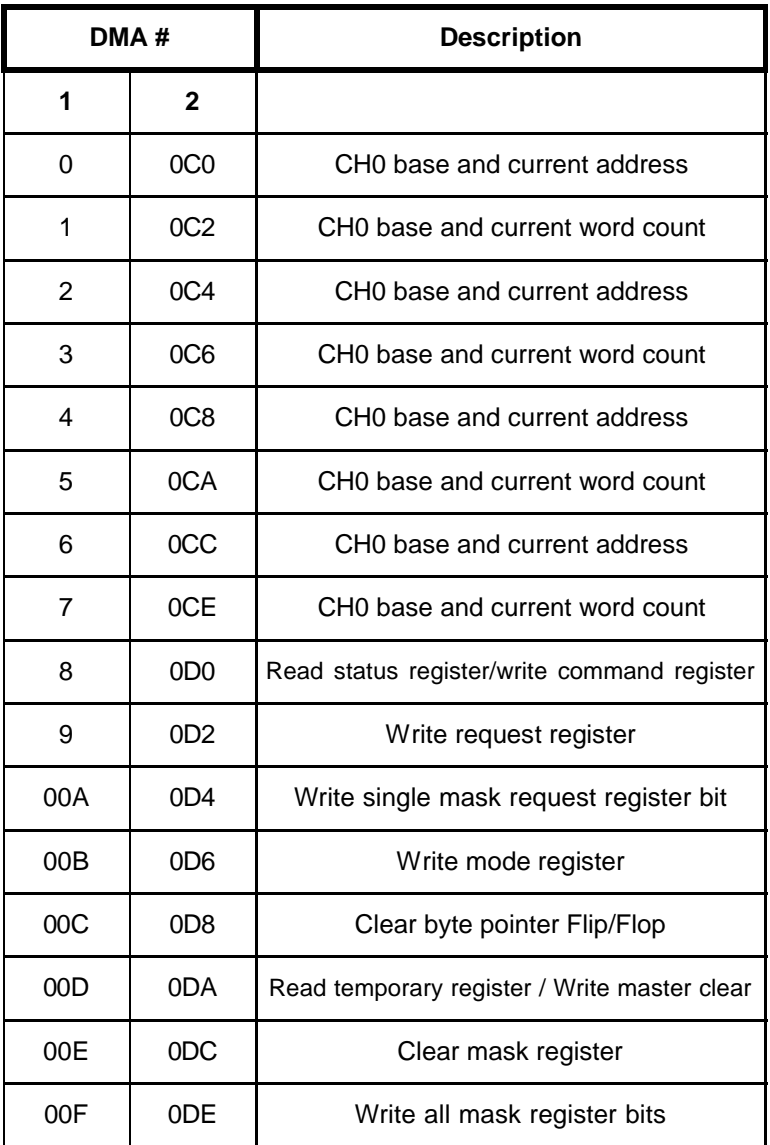

#### *Table A-4 DMA Controller Register*

#### *Table A-5 Interrupts*

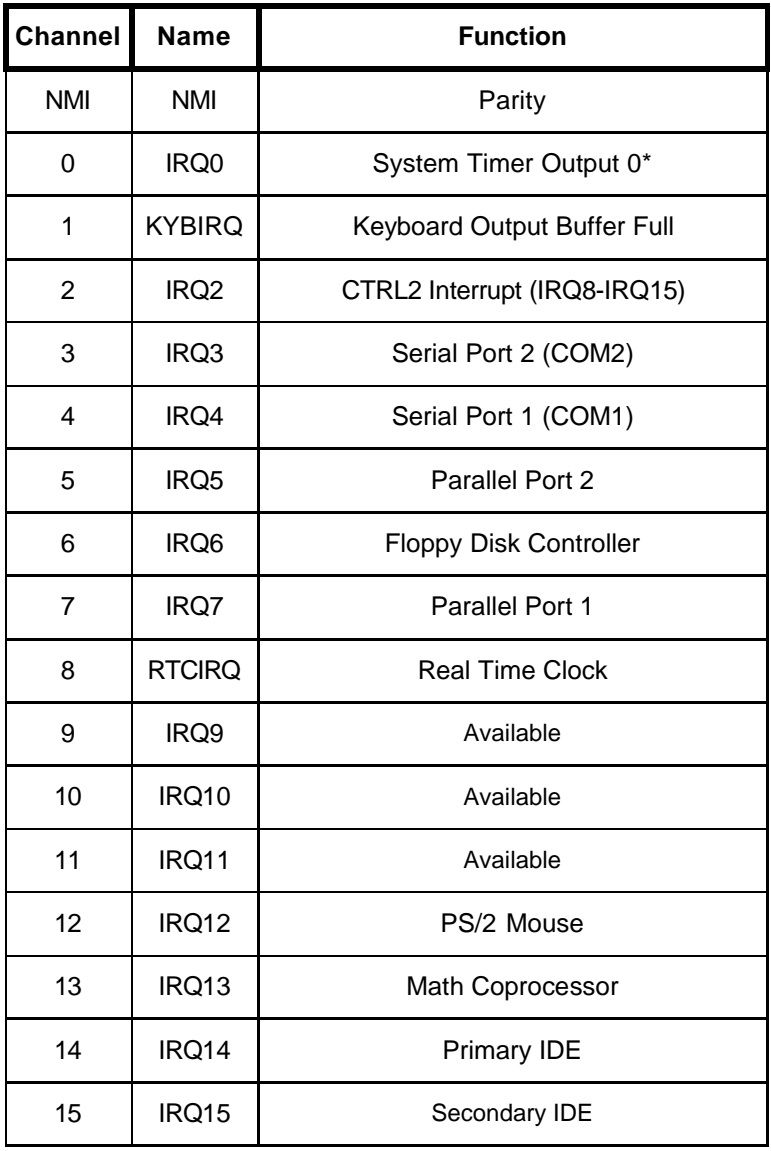

# **Connectors Pin Outs**

#### *Table A-6 Floppy Disk Drive Connector*

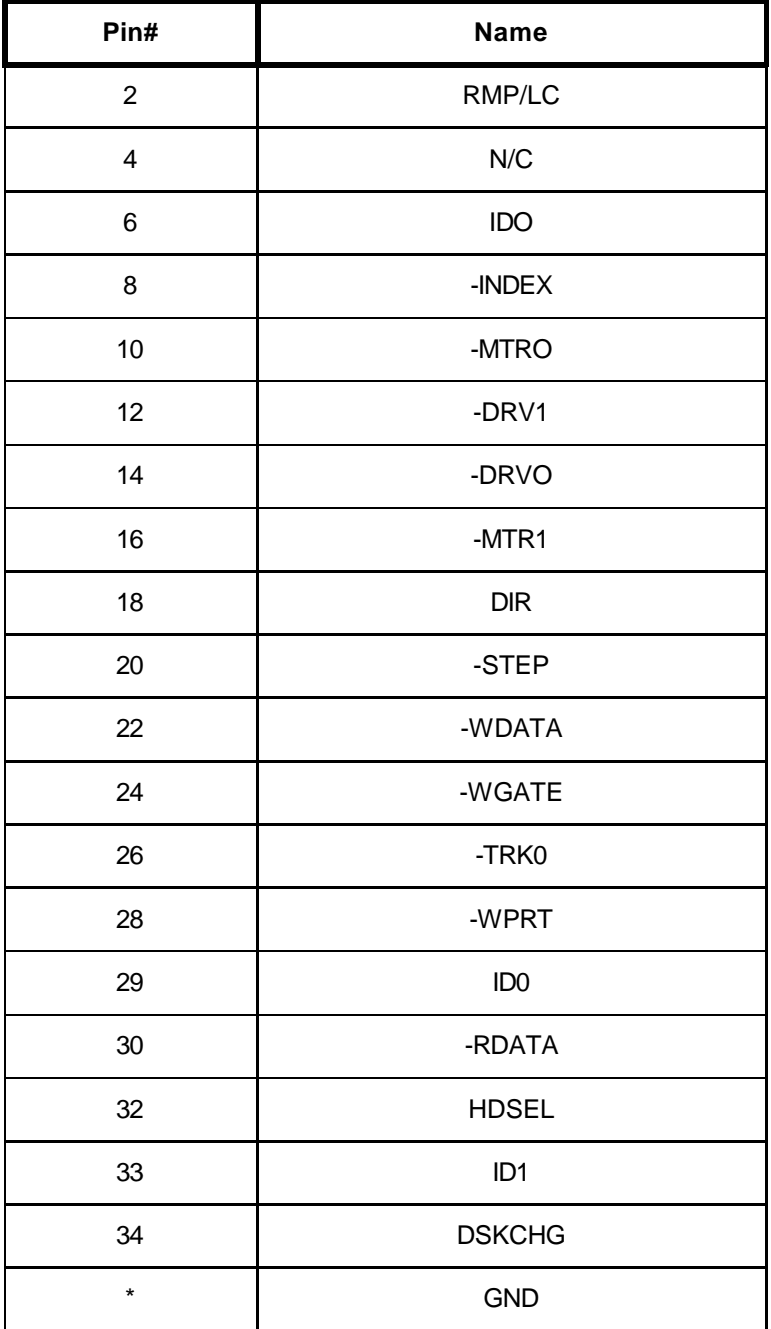

#### *Table A-7 Parallel DB25 Connector*

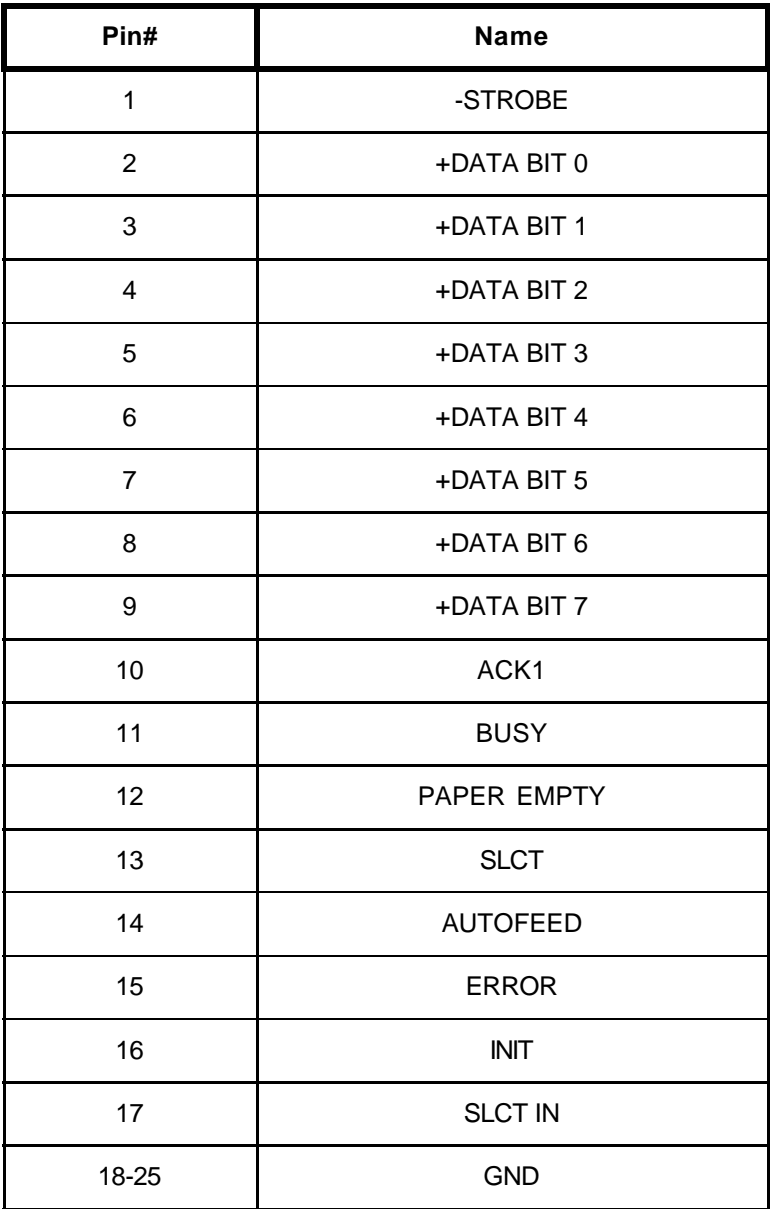

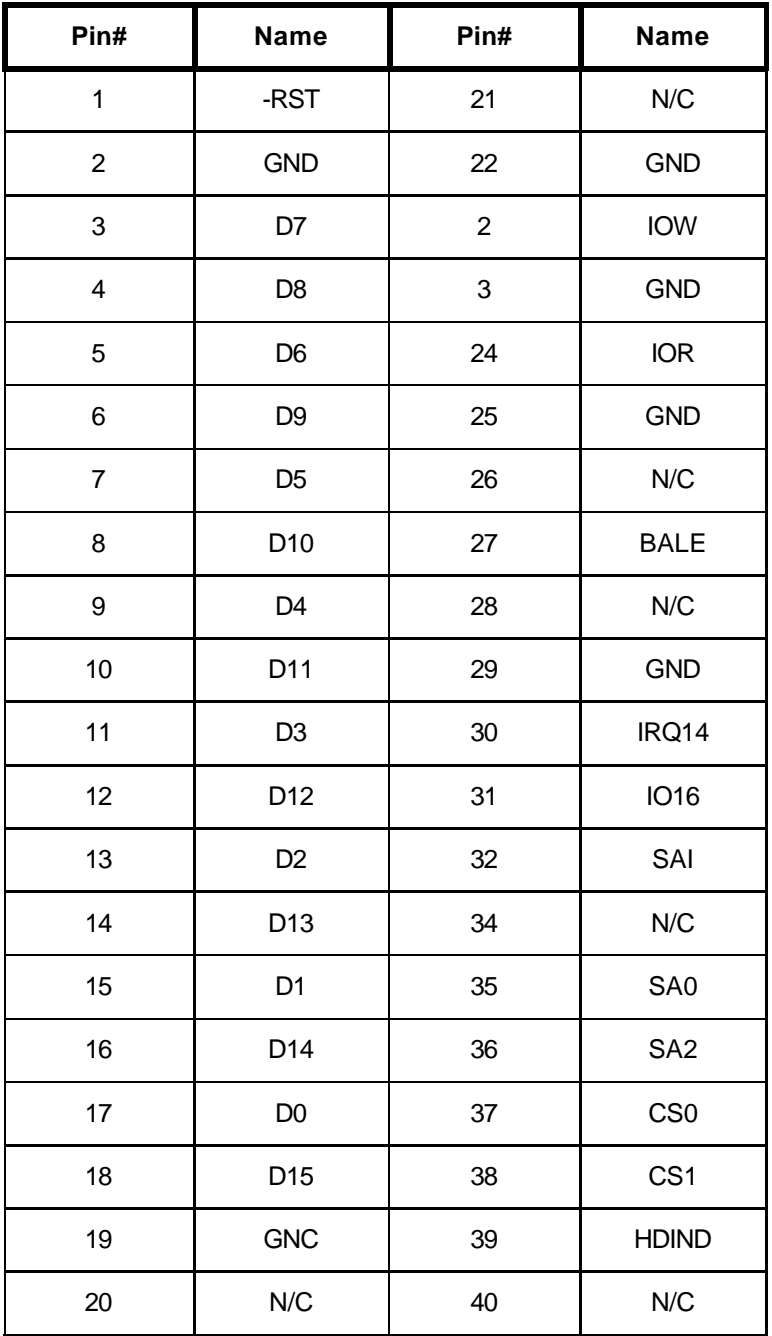

#### *Table A-8 IDE Connector*

#### *Table A-9 PS/2 Mouse Connector*

| Pin#           | <b>Name</b>  |
|----------------|--------------|
|                | <b>DATA</b>  |
| $\overline{2}$ | N/C          |
| 3              | <b>GND</b>   |
| 4              | $+5V$        |
| 5              | <b>CLOCK</b> |
| 6              | N/C          |

*Table A-9A USB Headers*

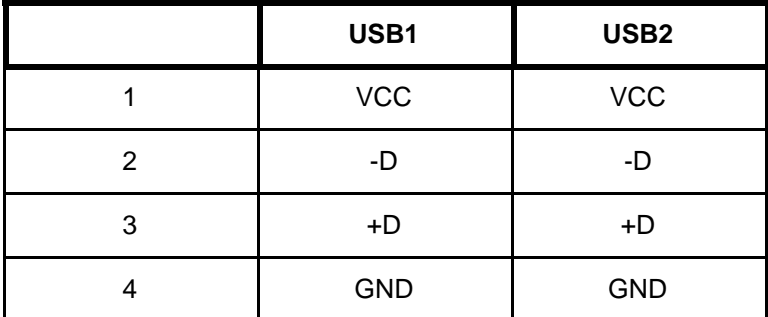

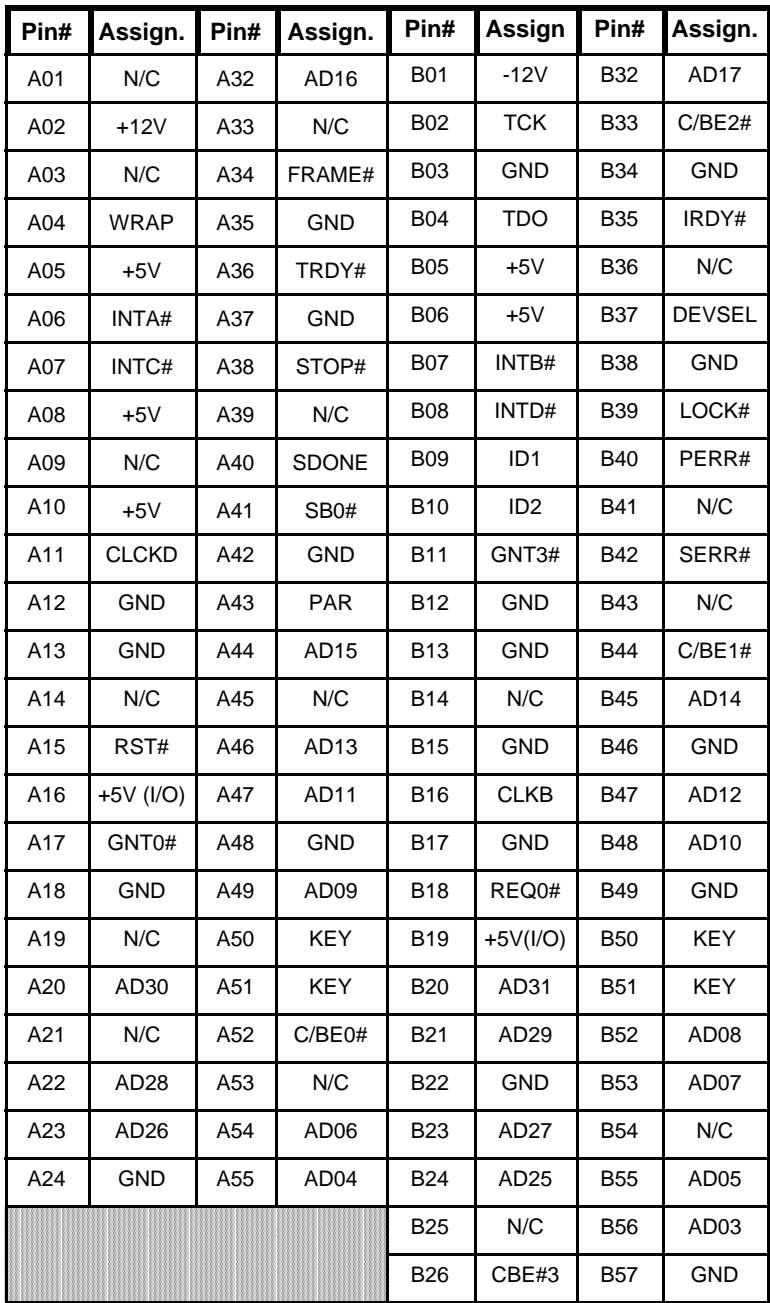

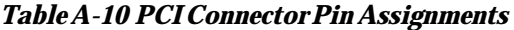

| Pin# | Assign.           | Pin#            | Assign.          | Pin#       | Assign     | Pin#       | Assign.          |
|------|-------------------|-----------------|------------------|------------|------------|------------|------------------|
| A25  | NAD <sub>24</sub> | A58             | AD <sub>00</sub> | <b>B27</b> | AD23       | <b>B58</b> | AD <sub>01</sub> |
| A26  | <b>IDESEL</b>     | A <sub>59</sub> | $+5V$            | <b>B28</b> | <b>GND</b> | <b>B59</b> | $+5v(1/0)$       |
| A27  | N/C               | A60             | <b>REQ64#</b>    | <b>B29</b> | AD21       | <b>B60</b> | ACK64#           |
| A28  | AD22              | A61             | $+5V$            | <b>B30</b> | AD19       | <b>B61</b> | $+5V$            |
| A29  | AD <sub>20</sub>  | A62             | $+5V$            | <b>B31</b> | N/C        | B62        | $+5V$            |
| A30  | <b>GND</b>        |                 |                  |            |            |            |                  |
| A31  | AD <sub>18</sub>  |                 |                  |            |            |            |                  |

Hunter ATX - Installation Guide

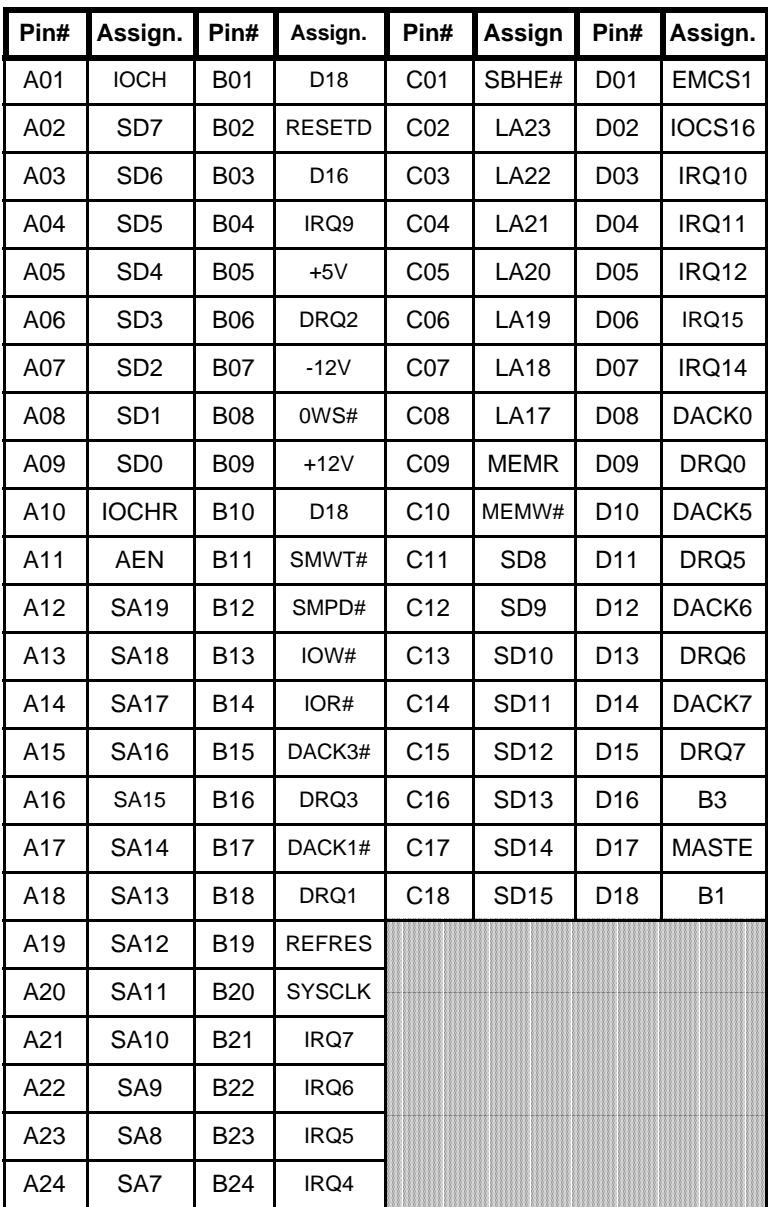

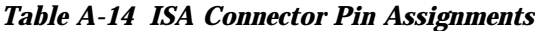

| Pin# | Assign.         | Pin#       | Assign.     | l Pin           | Assign. | Pin# | Assign. |
|------|-----------------|------------|-------------|-----------------|---------|------|---------|
| A25  | SA <sub>6</sub> | <b>B25</b> | IRQ3        | CO8             |         |      |         |
| A26  | SA <sub>5</sub> | <b>B26</b> | DACK2#      | CO <sub>7</sub> |         |      |         |
| A27  | SA4             | <b>B27</b> | ТC          | C <sub>06</sub> |         |      |         |
| A28  | SA <sub>3</sub> | <b>B28</b> | <b>BALE</b> | C <sub>05</sub> |         |      |         |
| A29  | SA <sub>2</sub> | <b>B29</b> | <b>VCC</b>  | CO <sub>4</sub> |         |      |         |
| A30  | SA <sub>1</sub> | <b>B30</b> | <b>BOSC</b> | CO <sub>3</sub> |         |      |         |
| A31  | SA <sub>0</sub> | <b>B31</b> | <b>GND</b>  | CO <sub>2</sub> |         |      |         |

Hunter ATX - Installation Guide

#### **User's Notes:**

# <span id="page-56-0"></span>**Appendix B Flash BIOS programming**

The Hunter ATX offers the optional FLASH BIOS. When installed, you will be able to update your BIOS without having to replace the EPROM. The AMIBios will read the new BIOS file from a floppy disk, replace the old BIOS and reboot your computer.

When updating your BIOS, make sure you have a disk with the correct BIOS file (its size should be 128K).

Rename the file to "AMIBOOT.ROM". Turn your computer off. Insert the disk in Drive A:, turn the computer on while pressing <CTRL><HOME>. Your computer will show no screen, but will beep to indicate what is being done.

If the programming is successful, you should hear 4 beeps and your computer will reboot with the new BIOS.

Please never turn the power off while reprogramming a FLASH BIOS. Refer to the table on the next page for beep errors.

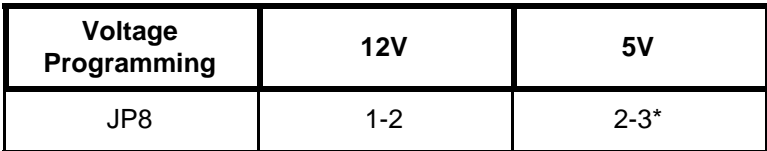

*Table C-1 Flash Bios Beep Erros*

| <b>Beeps</b> | <b>Description</b>                                                             |
|--------------|--------------------------------------------------------------------------------|
| 1            | Insert diskette in floppy A:                                                   |
| 2            | The AMIBOOT.ROM file was not found in the root<br>directory of floppy drive A: |
| 3            | Base memory error                                                              |
| 4            | Flash program successful                                                       |
| 5            | Floppy read error                                                              |
| 6            | Keyboard controller BAT command failed                                         |
| 7            | No FLASH EPROM detected                                                        |
| 8            | Floppy controller failure                                                      |
| 9            | Boot Block BIOS checksum error                                                 |
| 10           | Flash erase error                                                              |
| 11           | Flash program error                                                            |
| 12           | AMIBOOT.ROM file size error                                                    |

# <span id="page-58-0"></span>**Appendix C Disk-On-Chip**

The Hunter ATX offers an on-board flash disk as an optional device. The Disk-On-Chip is a single chip flash disk device in a standard 32-pin DIP socket.

It features up to 144MB of storage capacity with high-speed boot-up capabilities, including the Flash File System (FFS) for easy storage.

This feature of the Hunter ATX is a perfect replacement for conventional hard-drives in the harsh industrial environment where shock and vibration is a burden for standard hard drives.

There is one Jumper JP2, dedicated for the Disk-on-Chip address programming please check the table below.

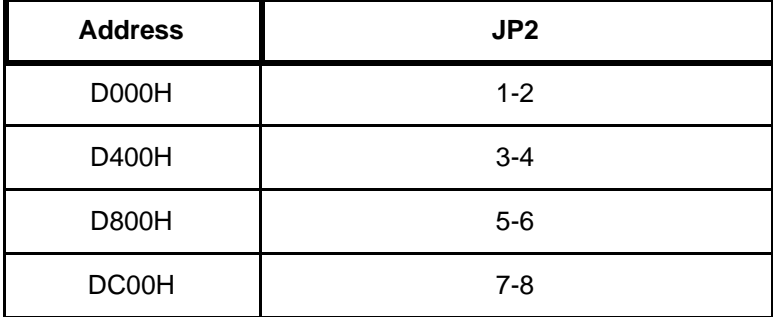

For upgrade and technical specifications about Disk-on-Chip, please contact the manufacturer M-Systems at www.m-sys.com.

#### **User's Notes:**

## **MN-PHATX-02**